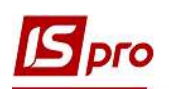

## Организация налогового учёта **в Комплексе ISpro**

Для формирования налоговой декларации по налогу на прибыль в системе ISpro необходимо провести определенные настройки и выполнить определенный порядок действий.

Организация начинается с создания дополнительного Плана счетов с целью формирования данных для составления налоговой декларации. В системе Общие справочники в модуле План счетов настраивается дополнительный план счетов для проведения налоговых расчетов - Для декларации на прибыль. Для просмотра выбираем в поле Бухгалтерская книга из списка. Счета данного плана счетов является забалансовыми, то есть при составлении бухгалтерских проводок двойная запись не применяется.

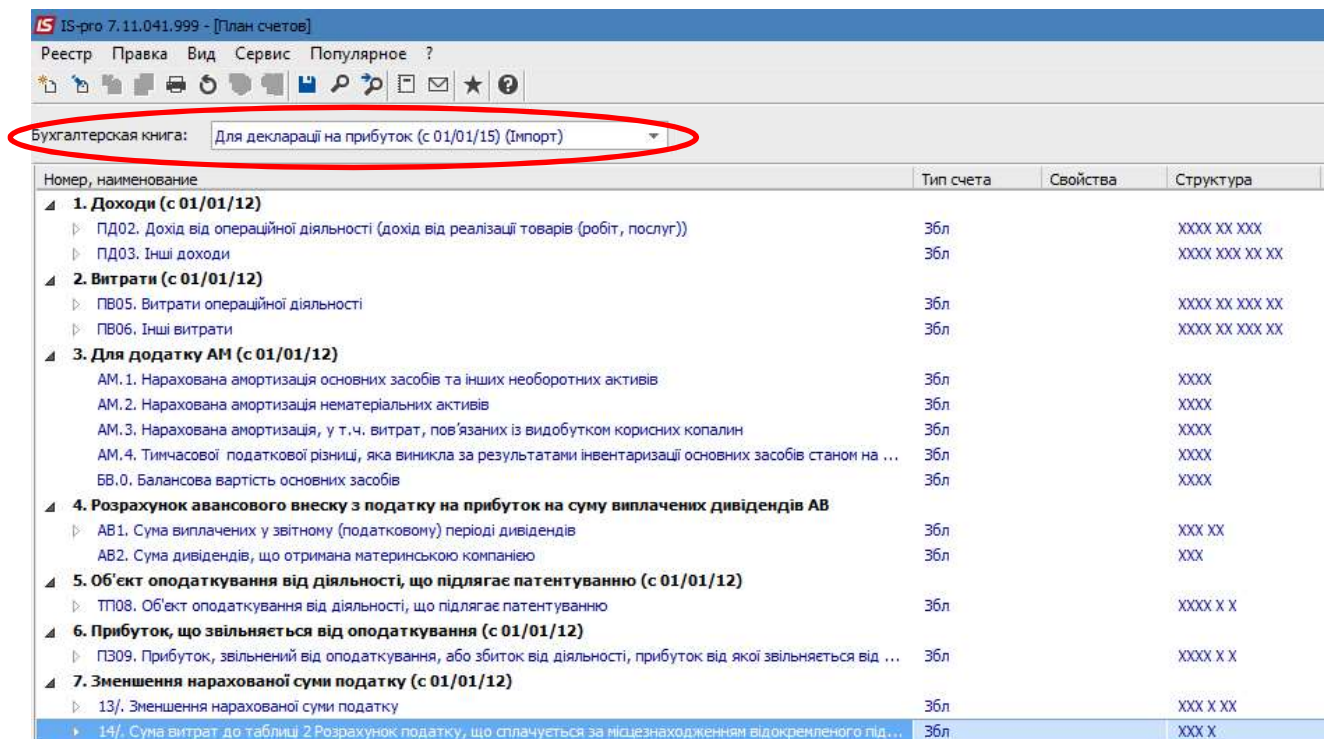

Данный план счетов используется для составления бухгалтерских записей при создании документов одновременно с составлением бухгалтерских проводок для формирования финансовой отчетности. При создании бухгалтерской проводки для формирования финансовой и налоговой отчетности выбираем типовую операцию как обычно.

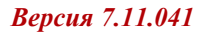

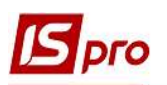

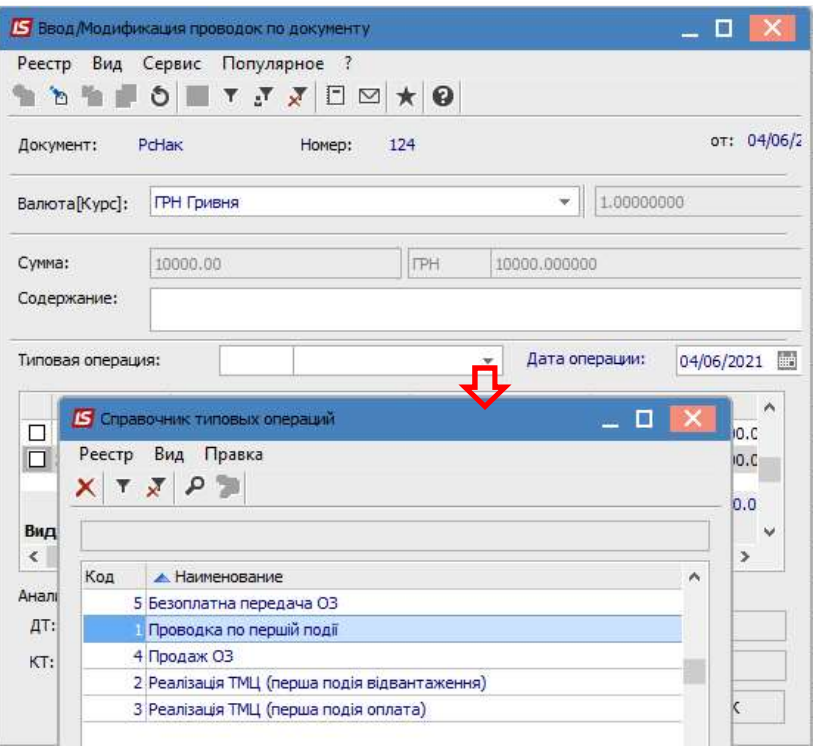

Получаем записи для составления финансовой отчетности и налоговой декларации. Нажимаем кнопку ОК.

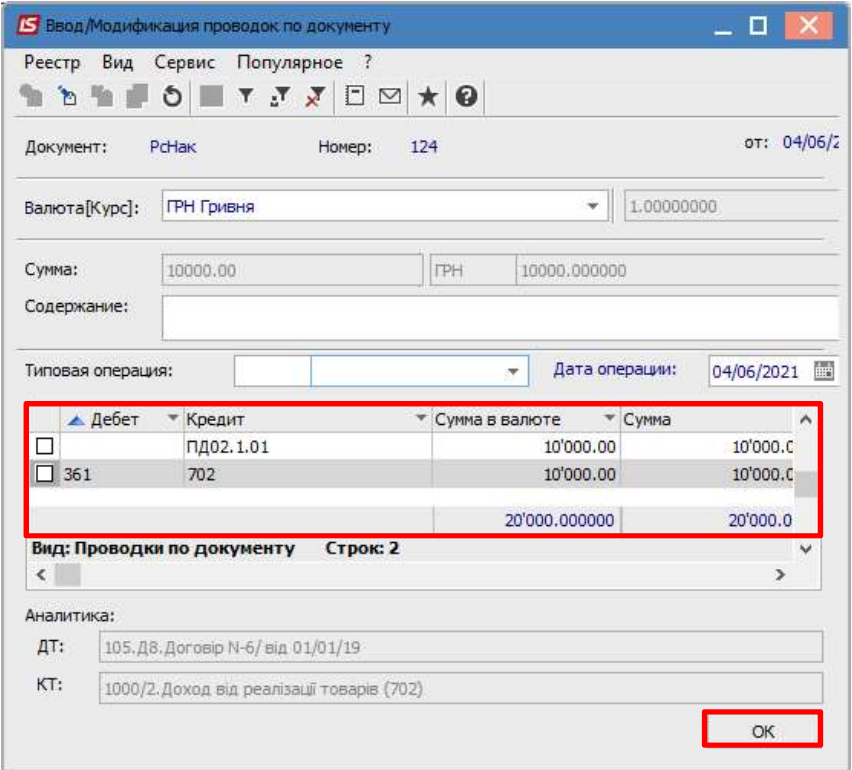

Реестр проводок для составления налоговой декларации можно посмотреть в системе Бухгалтерский и налоговый учет в модуле Главный журнал. Для этого в поле Бухгалтерская книга выбираем соответствующий план счетов.

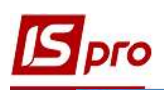

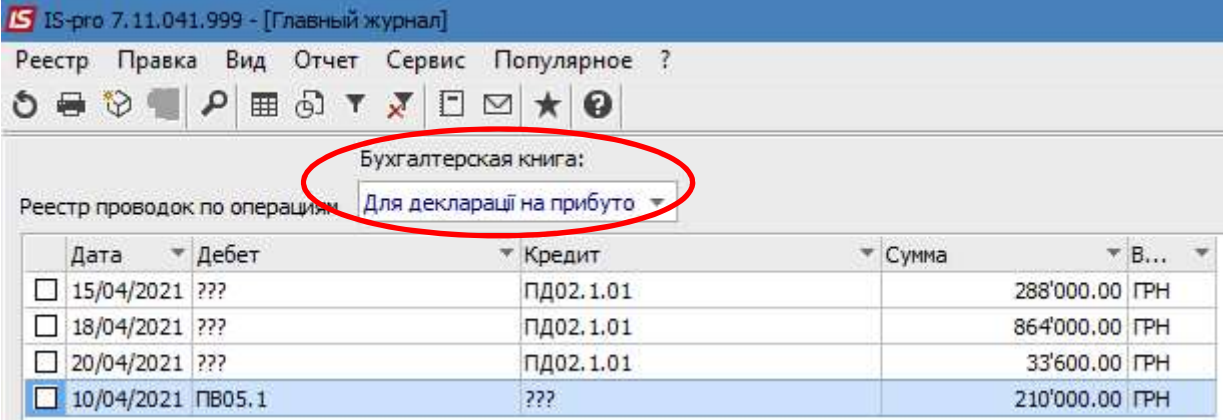

Общие суммы операций для составления налоговой декларации можно посмотреть в модуле Оборотно-сальдовый баланс. В поле Книга выбираем нужный план счетов, в поле Тип счета выбираем Забалансовые счета.

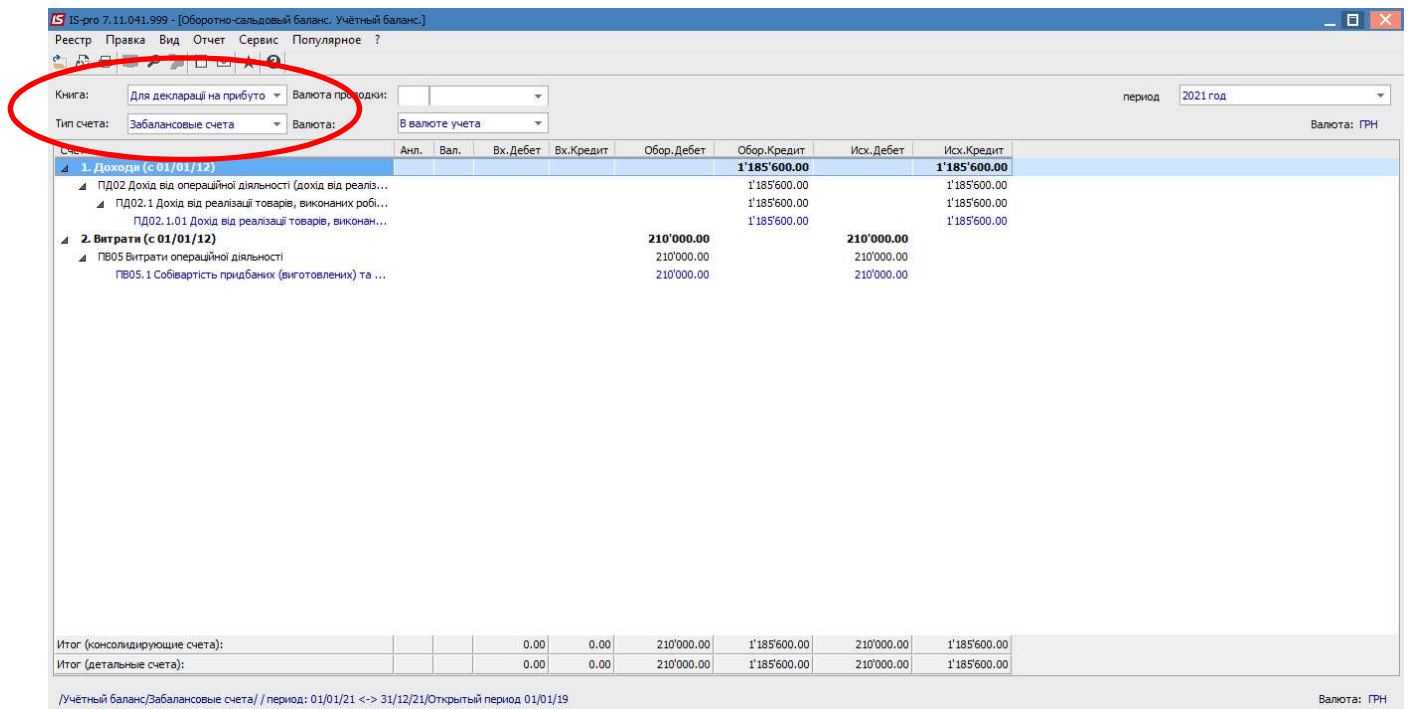

Далее переходим к формированию Налоговой декларации по налогу на прибыль, рассматривается в отдельном файле (см. файл Порядок составления налоговой декларации по налогу на прибыль).